# INFOLETTER

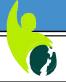

#### SeniorNet Mac Inc. Christchurch

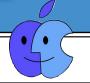

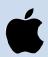

SeniorNet Mac Inc. PO Box 475 Christchurch 8140

Email: Mac.SeniorNet@gmail.com 190 Worcester Street, Christchurch Web: http://seniormac.org.nz/

### **Friday Mornings**

Pop in and have a cuppa in the clubrooms. You can get answers to computer problems, ask questions and get advice. If you need to bring in your computer please ring:

Brian Henderson, 03-942-5293

Allan Rutherford: 03-352-4950 in advance.

Items that can be solved quickly will be free but problems requiring significant time will attract up to \$20 workshop charge.

The SeniorNet Mac Infoletter is distributed bimonthly on 1st April, June, August, October, December and February. Our CEO Allan Rutherford will keep you updated on important matters every week, in between times.

#### From the President, Barbara Blowes

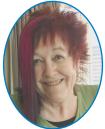

Happy New year to you all and I do hope this year will be a productive one.

How many had Christmas Apple goodies given to them? If so have a look at our courses and workshops to see if there is something there that we offer that will help you enjoy them.

I gave up smoking and booze this year (I really don't do either) so the money I save justifies my buying an Apple watch! That is my excuse and I am not changing it.

This is quite an experience to say the least and another learning curve for me not that I really need any more. I purchased my watch through the Apple store in NZ and the service from there was very good and I would thoroughly recommend them. My order was tracked all the way from China, from the time it left the warehouse, the airport, then right to the NZ Airport holding and the time it was put onto the courier to come down to me, very interesting to see the times and country change when you check the tracking number. I couldn't wait till the courier delivered it as they were so busy just before Christmas so I picked it up and for the first time I used Siri and the maps on my phone as I had no idea where to go. Siri behaved very well so she was great talking to me in the car telling me where to turn and what street to go to so was very useful.

The watch has to be paired with the phone to work. I was offered personal help to set it up but didn't need it. I have had some funny things happen as I do fiddle and I was locked out and couldn't find out what I had done. Good old Mr Google for answers. I had somehow or other turned the water feature on and the watch must lock down when you go into water and this is what had happened. Rather fun when Minnie Mouse as my watch face, she tells you the time and I can even change the colour of her clothes.

I now don't need to have hands free in the car as I can answer the call on my watch instead of the phone and this even works in the supermarket ( the phone must be with me to do this.) Jim rang me today and the people looked at me in a funny way seeing someone talking to a watch must have thought I had escaped from the funny farm. Very clever, well done Apple.

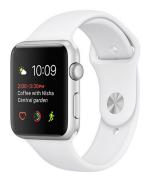

#### **Contents**

|                                                                      | Page     |
|----------------------------------------------------------------------|----------|
| Friday Morning                                                       | 1        |
| From the President, Barbara Blowes                                   | 1        |
| Editorial                                                            | 2        |
| Deadline for Infoletter                                              | 2        |
| Our Sposnors                                                         | 2        |
| Welcome to New Members                                               | 2        |
| AUG November 30, 2016 Meeting                                        | 3        |
| Apple User Group — Applebyte                                         | 3        |
| Cookin' with <b>*</b> —Apple Pudding                                 | 3        |
| Noel Leeming Discounts                                               | 3        |
| Please Note—Disscusion Groups/Workshops                              | 3        |
| Changes to SNM Socials and Luncheons                                 | 4        |
| The Computer Swallowed Grandpa                                       | 4        |
| Wanted—A MacBook Pro                                                 | 4        |
| 2017 SeniorNet Mac Calendars                                         | 4        |
| Photographic Competition—Results                                     | 5        |
| Christmas Card Competition—Results                                   | 6        |
| Courses and Workshops—March                                          | 7        |
| Courses and Workshops—April                                          | 8        |
| January Social and Special General Meeting                           | 9        |
| Raffle Results—January                                               | 9        |
| How to Type the Degree Symbol on an iPhone                           | 10       |
| Profile—Denis Long                                                   | 10       |
| Communication Methods— Internet or old fashioned?                    | 10       |
| Brian the Pirate's Tips— HOW2 Use Basic Wor<br>Processing Techniques | rd<br>11 |
| Brian the Pirate's Tips— HOW2 Avoid Malware                          | 11       |
| SeniorNet Mac Executive and Committee                                | 12       |
| Location Map                                                         | 12       |

#### **Editorial**

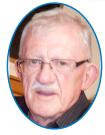

Hi there,

I hope all members enjoyed a Happy and Safe Festive Season. I underwent surgery on December 15th at Wellington Hospital and was discharged on December 22nd.

My wife Janet and I had a quiet Christmas and New Year. Our

grandchildren who live in Japan visited us for a few days between Christmas and New Year before returning to Japan.

I have made a slow but steady recovery from my surgery and look forward to being more mobile, and a return to full health.

## Deadline for April/May Infoletter March 28th, 2017

Please have your copy for the next Infoletter to me by the above date.

Copy can be either typed straight into an email, as a Word file or as Rich Text Format or PDF file.

Digital images need to be at least 220dpi or higher (72dpi will not reproduce well)

Please no hard returns **except at the end of a paragraph.** 

#### **Welcome to New Members**

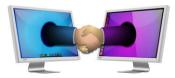

Rosalie Bacon, Helen Cox, Ross Jennings,

Robbie Woodward, Margaret Grant.

#### **Our Sponsors**

The Rata Foundation

Community Organised Grants Scheme

Photo & Video International

Also in association with:

The Federation of NZ SeniorNet Societies

## Apple User Group November 30, 2016 Meeting

REPORT presented to the SeniorNet Mac Committee and Members by BARRY CLARK re: APPLE USERS meeting (all welcome)

Held at 'FUNCTIONALL' — cnr Sawyers Arms & Highsted Roads Wednesday, November 30, 2016

Allan welcomed the small contingent of SeniorNet Mac members for our informal Christmas barbeque. Barbara escaped an address but not the banter.

We gathered and chatted as Head Chef (only chef) Peter struck up the fire pit and dealt to the sausages. Thrown onto a slice of bread with some sauce, the hunger pangs were well satisfied. Then chocolate eclairs (creamed), strawberries in chocolate dip, other biscuitie things and Chef Peter's "banapple" cake.

The Annual Photographic Competition prizes went to Shirley Schmidli - Landscape; Judith Walker - Pet; Margaret Harvey - Portrait; Shirley Schmidli - Street Scene; with Shirley Schmidli taking the overall award. Our thanks to judge Newell Grenfell.

More chat, then Peter presented videos, including Apple's new HQ and described his considerable attempts at disc recovery, for which commercial programmes are available. Some recoveries are reasonably quick, but some can estimate a year to complete (maybe!).

The meeting ended after our usual tea, coffee and leftovers

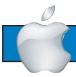

#### **APPLE USER GROUP**

#### **Apple**byte

is the monthly magazine of Canterbury Apple Users

a subgroup of Christchurch SeniorNet Mac Inc and is available as a PDF file, which is FREE to download from the website: www.appleusers.co.nz The free HELP email list is open to all Mac users who wish to give or receive assistance. See the website under 'email list' for instructions on how to subscribe or unsubscribe to this service.

AUG meets on the last Wednesday of each month at 'Functionall' room, cnr Highsted and Sawyers Arms Road.

A heated room with all conveniences, tea/coffee and bikkies.

FREE to SNM members. General public \$4.00

## Cookin' with

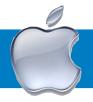

#### **Apple Pudding**

Pastry

90grams butter (2ozs),

1 1/4 cups plain flour,

1/4 cup self rising flour,

1 egg,

¼ cup sugar.

Beat butter creamy, add sugar & beat until just combined. Add lightly beaten egg gradually beating well. Add sifted flour with a wooden spoon, Refrigerate 30 minutes. Roll half into a 20cm or 8inch round fluted dish. Fill with well drained cooked apples. Sprinkle with cinnamon or nutmeg. Place other half on top and bake 20 minutes at 180\*C

You are invited to submit apple recipes for inclusion in future Infoletters.—Editor

#### **Noel Leeming Discounts**

Please insist on a SeniorNet discount and make sure it is printed on your receipt. Some of the salespeople will tell you it is the same as the Gold Card and will try to talk you out of it. You are also entitled to Flybuys and can pay by credit card as well. The SeniorNet Federation receives about 2% of the cost of all items we purchase.

Note: Discounts are not available on sale items

Allan Rutherford CEO

#### **Please Note**

The following policy change has been made by the executive officers.

## Discussion Groups in all cases are now called WORKSHOPS.

Workshops consist of part instruction, part discussion, as well as Questions & Answers.

They can be on any subject that students desire.

The cost is \$10 per person for a two hour session as before.

\*\*Computers have lots of memory but no imagination.\*\* ~\*Author Unknown

#### **Changes to SeniorNet Mac Socials and Luncheons**

To comply with the wishes of the Cashmere Club who no longer wish to host us on Tuesdays, an Executive decision has been made to change our Social dates to the first Wednesday of each month, excluding December.

The new dates are:

March 1st August 2nd April 5th September 6th May 3rd October 4th

June 7th November1st (Christmas Social)

July 5th

Please Note: There will be no Social or Luncheon in the month of February

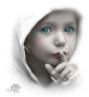

The computer swallowed grandpa.
Yes, honestly it's true!
He pressed 'control and 'enter'
And disappeared from view.
It devoured him completely,
The thought just makes me squirm.
He must have caught a virus
Or been eaten by a worm.

I've searched through the recycle bin?
And files of every kind;
I've even used the Internet,
But nothing did I find.

In desperation, I asked Jeeves???? My searches to refine. The reply from him was negative,? Not a thing was found 'online.'????

So, if inside your 'Inbox,'
My Grandpa you should see,
Please 'Copy, Scan' and 'Paste' him
And send him back to me.

This is a tribute to all the Grandmas and Grandpas who have been fearless and . .....

Learned to use the Computer....?

They are the greatest!!! ????

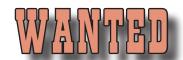

A MacBook Pro.
2010 or later model.
Must be reasonable price.
It is for a member who will only use it for iTunes.
Contact
Allan Rutherford CEO

**Tellephone 352-4950** 

## 2017 SeniorNet Mac Calendars

We imported a large number of 2017 SeniorNet Mac Calendars, and have a small number still available for Sale

They have a separate page for each month and contain beautiful photographs depicting Australia and New Zealand sites.

The folded size is 24cm X 24cm

The price is \$4.00 each

These are only available in Christchurch and can be picked up by arrangement with the CEO or the treasurer.

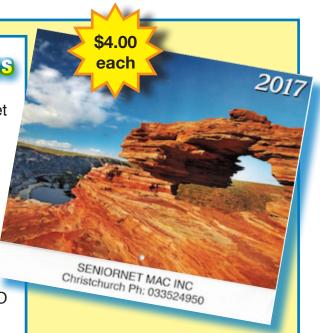

## **Photographic Competition**

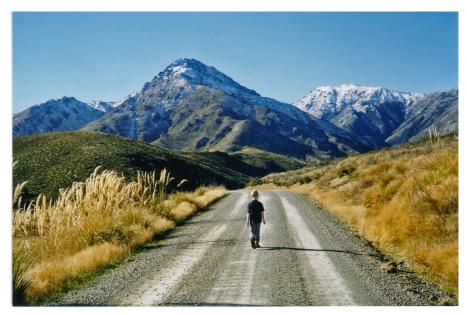

First in the Street Scene went to Shirley Schmidli with "Philip Sets Out".

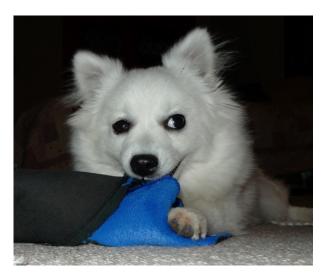

First in Household Pets went to Judith Walker with "P1160932.jpg"

Overall winner Shirley Schmidli

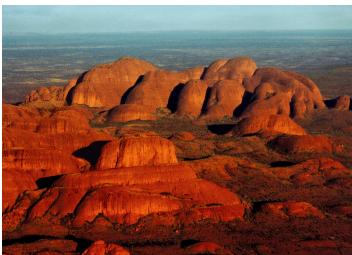

First in Landscape went to Shirley Schmidli with "Kata Tjuta".

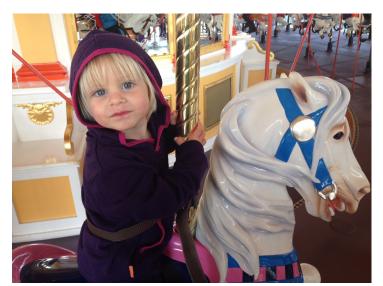

First in Portrait went to Margaret Harvey with "On a Horse."

## **Christmas Card Competition**

The Judging for this competition was held at our Christmas Social by our Members who were in attendance. While entries were low, the quality was of excellent standard.

The Winner was Shirley Schmidli who received almost half of the overall votes by the 90 members present. Runner up was

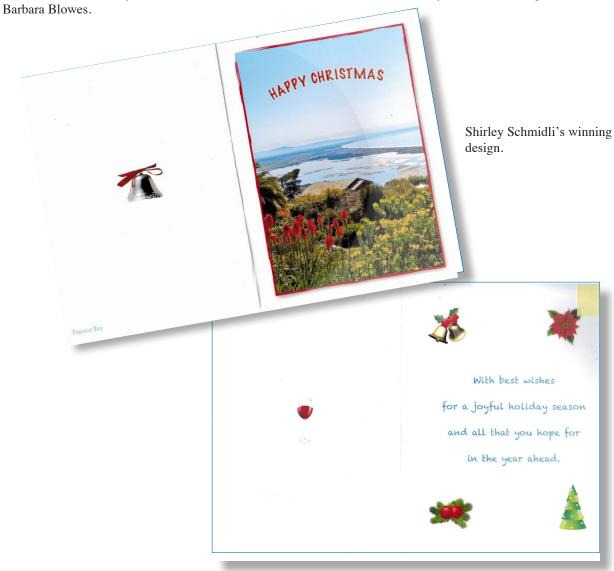

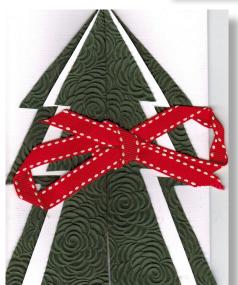

Barbara Blowes design

# Courses and Workshops March

4 Week Courses: \$40 3 Week Courses: \$30 2 Week Courses: \$20

All courses must be prepaid before the course starts. Held at the SeniorNet rooms.

|                 |          | Starts                                   | Ends       |          |             |
|-----------------|----------|------------------------------------------|------------|----------|-------------|
| Mac Basics 1    | 4 Weeks  | 7th March                                | 28th March | Tuesday  | 10am - Noon |
| iPad Basics     | 4 Weeks  | 7th March                                | 28th March | Tuesday  | 2pm - 4pm   |
|                 | 11100110 | T II T III II II II II II II II II II II | Loui maion | radday   |             |
| Mac Basics 2    | 4 Weeks  | 9th March                                | 30th March | Thursday | 10am - Noon |
|                 |          |                                          |            |          |             |
| Pages for Mac   | 4 Weeks  | 9th March                                | 30th March | Thursday | 2pm - 4pm   |
| Pages for iPad  | 4 Weeks  | 13th March                               | 3rd April  | Monday   | 2pm - 4pm   |
|                 |          |                                          |            |          |             |
| Mail for Mac    | 2 Weeks  | 13th March                               | 20th March | Monday   | 10am - Noon |
|                 |          |                                          |            |          |             |
| Contact for Mac | 2 Weeks  | 27th March                               | 3rd April  | Monday   | 10am - Noon |

#### Workshops, \$10 payable on the day. Held at the SeniorNet rooms.

| Wednesday 8th March  | 2pm - 4pm                                  |                                                              |
|----------------------|--------------------------------------------|--------------------------------------------------------------|
| Wednesday 15th March | 2pm - 4pm                                  |                                                              |
| Wednesday 22 March   | 2pm - 4pm                                  |                                                              |
| Wednesday 29th March | 2pm - 4pm                                  |                                                              |
|                      |                                            |                                                              |
|                      | Wednesday 15th March<br>Wednesday 22 March | Wednesday 15th March 2pm - 4pm  Wednesday 22 March 2pm - 4pm |

All of the above Courses, Workshops contact:

Allan Rutherford Ph: 352-4950 or email: ajmr@xtra.co.nz

Members with iPad and iPhones must have taken an iPad/iPhone introductory workshop before being allowed to take any other course or workshop relative to their device.

# Courses and Workshops April

4 Week Courses: \$40 3 Week Courses: \$30 2 Week Courses: \$20

All courses must be prepaid before the course starts. Held at the SeniorNet rooms.

|                   |         | Starts     | Ends       |          |             |
|-------------------|---------|------------|------------|----------|-------------|
| Mac Basics 2      | 4 Weeks | 4th April  | 2nd May    | Tuesday  | 10am - Noon |
|                   |         |            |            |          |             |
| Basics for iPad   | 4 Weeks | 6th April  | 27th April | Thursday | 2 pm- 4 pm  |
|                   |         |            |            |          |             |
| Internet for Mac  | 2 Weeks | 6th April  | 13th April | Thursday | 10am - Noon |
|                   |         |            |            |          |             |
| Internet for iPad | 2 Weeks | 20th April | 27th April | Thursday | 10am - Noon |
|                   |         |            |            |          |             |

Workshops, \$10 payable on the day. Held at the SeniorNet rooms.

| iPad Workshop         | Wednesday 4th April  | 2pm - 4pm |  |
|-----------------------|----------------------|-----------|--|
| iMac Workshop         | Tuesday 11th April   | 2pm - 4pm |  |
| Keynote Workshop      | Wednesday 19th April | 2pm - 4pm |  |
| Compulsory iPad Intro | Wednesday 26th April | 2pm - 4pm |  |
|                       |                      |           |  |

#### All of the above Courses, Workshops contact:

Allan Rutherford Ph: 352-4950 or email: ajmr@xtra.co.nz

Members with iPad and iPhones must have taken an iPad/iPhone introductory workshop before being allowed to take any other course or workshop relative to their device.

Mac users swear by their computers. PC users swear at their computers. \*\* ~\*Author Unknown

### **January Social and Special General Meeting**

## What Next? 2017

Our first general meeting for 2017 took the form of a Special General Meeting which followed after our customary tasty meal, and was attended by approximately 40 members.

After her Happy New Year welcome, President Barbara Blowes told us of, and showed us, her exciting Christmas present—an apple watch. A great asset, especially when in the car!

Allan then explained the three important reasons for a Special Meeting:

- 1. Cuts to Federation funding and the effect this will have on Senior Net societies in general. The decisions made at the next Federation AGM in May will be critical and determine our continuation as part of the Federation.
- 2. Our Worcester St. Rooms: Our lease is due to expire this coming December. Do we renew, or seek a more suitably spacious venue within a 3k radius of the city?
- Due to circumstances at the Cashmere Club, our monthly Social meeting will in future be held on the first WEDNESDAY of each month, beginning in March. There will be NO MEETING in FEBRUARY.

- 4. All discussion groups will in future be known as WORKSHOPS.
- 5. All members who undertake an iPad/iPhone course will receive a free voucher for a followup workshop to be held three months later, to refresh their knowledge of the course they took.

Topics 1 & 2 stimulated a lot of discussion and a serious question & answer session occurred.

Please phone Allan Rutherford, 352-4950 if you can help with ideas regarding new premises.

This was a good meeting and showed the positive attitude and willingness of members to help with questions regarding our venue and wider Federation financial problems.

#### **Raffle Results**

The monthly raffle winners at todays (24th) Social are Margaret Hatton David Eddy Josie Rendall Lorelie Kennedy Alison Fox

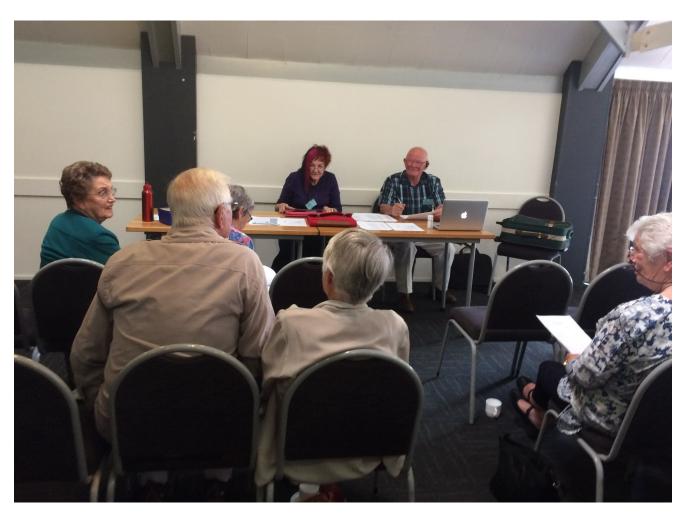

#### How to Type the Temperature Degree Symbol on iPhone

There are quite a few symbols hidden behind numbers and letters on iPhone. The symbols for currency are a good example, but a less known hidden symbol is the circle that indicates a temperature degree. Little did I know, you can easily type the temperature degree symbol from your iPhone's keyboard. Luckily, a Twitter follower slipped us the tip on this one. Here's how to type the temperature degree symbol on iPhone.

#### **How to Type the Temperature Degree Symbol**

Open up an app that prompts you to type, for example the Messages or Notes app.

- On the iPhone keyboard, press and hold the zero (0) digit. The degree symbol will pop up next to the 0 digit.
- Slide your finger over to the degree symbol.

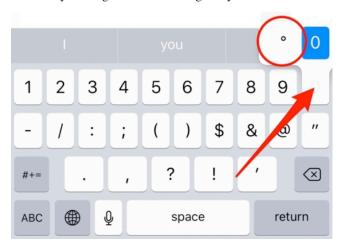

## Communication methods: internet or old fashioned?

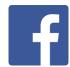

#### **FACEBOOK**

This is for people of an older generation who do not really comprehend why facebook exists.

Presently I'm trying to make friends outside of facebook, while applying the same facebook principles.

Therefore, every day I go out on the street and tell passers-by what I've eaten, how I feel, what I've done the night before, and what I'll do tomorrow.

Then I give them pictures of my family, my dog, of me gardening and spending time in my pool. I also listen to their conversation and tell them that I love them.

It works!! I already have three people following me, two police officers, and a psychiatrist!!

-(Thanks, Seniornet Gisborne) Otago Seniornet

#### **Profile**

Denis Long, one of our older members, is an active 90 year old a builder in his working life.

Denis is a previous windows computer user and now has an iPad which he is finding easier to use.

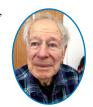

The following is his profile

I have been a member of the New Zealand Salmon Anglers Assn (Inc) since 1986, and am presently co-vice president of the association. Our aim is to protect the salmon fisheries and their river environments.

One programme we have for this is as volunteers for the North Canterbury Fish & Game, to partake in the fin clipping of young salmon. This identifies the fish as 'hatchery salmon', so we know how many hatchery fish are returning to our rivers for breeding. Fin clipping is usually done mid-winter. Salmon will always return to the same river where they hatched after two - four years, depending on the food available and conditions out at sea.

Fin clipping is done at the Melrose Hatchery in the Rakaia Gorge. At the end of their second year, the salmon are about 10cm long and kept in holding pens where they have been for the past year. A sedative is put into containers with water and about 20 young salmon are added. With usually three people to a container, the salmon have their ados fin, (the small top rear fin, in front of the tail), clipped by surgical curved scissors. They are then put back into the main pen for release soon after.

At lunchtime we have a BBQ with food provided by Fish & Game for 30-40 volunteers including children (who also help). The whole procedure requires two days with people finishing midafternoon each day. This year we fin clipped approximately 67,000 baby salmon.

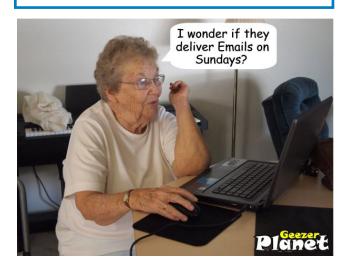

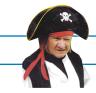

## **Brian The Pirate's Tips**

#### **Tip #1**

#### HOW2 Use Basic Word Processing Techniques

#### **Editing:**

Even in short simple word processor documents editing is often required. Editing means manipulating text and objects by over-writing, moving, copying or deleting them. Objects are non-text items such as pictures and drawings. The techniques are the same in Pages as in other word processors and indeed in many other programs so probably you will already be familiar with them.

#### **Selecting Text:**

Text must always be selected **before** it can be manipulated. This may be the whole document or just one letter within it. There are a number of ways of selecting text. Selected text (highlight) the Apple default background is blue.

- To select a block of text, hold down the pointer at the start of the block (usually the left mouse button) and drag the pointer to the end of the block and then release the mouse button. The start point may be either ahead or after the end point in the document.
- To select a word, double-click on it.
- To select a paragraph, triple-click within it.
- To select an entire document, choose Edit > Select All.

#### Moving text:

There are a number of ways of moving text.

- Put the pointer on the selected text and drag it to a new location. Choose Edit > Cut, put the cursor at the desired insertion point and choose Edit > Paste. The selected text is deleted from its original location and moved to the new one.
- Choose Edit > Copy put the cursor at the desired insertion point and choose Edit > Paste. The selected text stays in its original location and is duplicated in the new one.

 Either press the Delete key or choose Edit > Delete to delete selected text

#### **Over-writing:**

Selected text is deleted and overwritten when any of the character keys is pressed.

#### **Deselecting text:**

There are a number of ways to deselect text.

 Click anywhere in the document. (Take care not to do this inadvertently.)
 Press any of the arrow keys.
 Choose Edit > Deselect All

#### **Selecting Objects:**

Objects are selected by clicking on them. Note they acquire "handles" to enable easy movement and resizing, but do not change colour. The objects can be moved by selecting and dragging them and also be resized by dragging diagonally on a corner handle. The object can be dragged and inserted into the text using the pointer to indicate the location, just like inserting a piece of text.

#### **Control Key Pop-up Menu:**

 Put the pointer over selected or unselected text or an object.
 Press the Control key and click the primary (usually left) mouse button.

Click on one of the options in the pop-up menu.

These options include Cut, Copy, Paste, Delete and a wide range of other editing tools that vary with the nature of the selection. This is a quick way to access them.

#### **Undoing Changes:**

Rethinks and mistakes inevitably occur during composition and editing. Pages has an undo function that can successively undo all changes back as far as the last saved version of the document.

 $\label{eq:Choose Edit Model} Choose \ Edit > Undo \ (\ Command \ U\ ) \ to \ undo \ changes \ progressively \ backwards.$ 

Choose (Command Z) to reinstate changes forwards that have been undone.

Choose File > Revert to Saved and then Revert to cancel all changes made since the document was last saved.

#### Thumbnails:

To facilitate editing choose View > Show Page Thumbnails to display all the pages in your document. Click on a page thumbnail to jump to that page.

#### **Keyboard Shortcuts:**

Keyboard shortcuts are much faster to use than menu items. There are almost 200 listed in Pages Help > Keyboard Shortcuts. The following items are in constant use so at least these keystrokes should be used and memorised.

## is the symbol for the Apple Command key and ☆ is the symbol for the Shift key.

ЖN File > New File > Open **#** O Pages > Quit #O File > Print ₩P File > Save ₩ S File > Save As **公**器S Edit > Cut ж X Edit > Copy ж С жV Edit > Paste Edit > Undo ¥Ζ

File > New from Template Chooser 分器 N

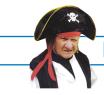

### **Brian The Pirate's Tips**

#### **Tip #2**

#### **HOW2 Avoid Malware**

Mobile malware is becoming more commonplace both in New Zealand and overseas.

Ransomware attacks computers, smartphones and other devices by encrypting and locking them until a fee gets paid.

Phones are increasingly targeted by cyber criminals as more people use them for online shopping.

Vodafone offers six tips to avoid malware.

- Only install applications from official Apple app store.
- Do not jailbreak/root your device as this exposes it to threats.
- Do not use the same username/passwords across all your apps or sites.
- Ensure your device has a password or PIN enabled. If it has a fingerprint scanner, use it.
- Keep the operating system up to date. This ensures your device gets protected against any current vulnerabilities that could be exploited by malware.

 Install a mobile security app which will detect and block malware. Also install a cloud-based photo app which will back up photos so they're not lost should your phone be stolen/broken or hacked.

#### SYMANTEC.

Alternatively Symantec's latest version of Norton Mobile Security can protect up to five devices and should cover an entire household of Macs, iPhones and iPads.

This app offers basic malware protection free and includes antivirus/malware/spyware detection and removal, antitheft capabilities, web protection plus call blocking. For an annual fee of \$99 a more advanced protection is given and also provides checking out apps on your phone before and after you install them.

#### **SeniorNet Mac Canterbury Executive and Committee**

Patron: John Hampton President: Barbara Blowes 03-332-0673 Barbaras.Treasures@xtra.co.nz Vice President: Derek Brown 03-365-6341 derandmar@xtra.co.nz Executive Officer: Allan Rutherford 03-352-4950 ajmr@xtra.co.nz Secretary: Elizabeth Chesney 03-358-4774 lizziejbchesney@icloud.com Treasurer: Margaret Harvey 03-352-4950 margaret.harvey@xtra.co.nz Distance learning: Brian Henderson 03-942-5293 bsh.hen@paradise.net.nz and Barbara Blowes 03-332-0673 Barbaras.Treasures@xtra.co.nz Infoletter editor: Ross Beach 04-297-0425 jbeach@netaccess.co.nz

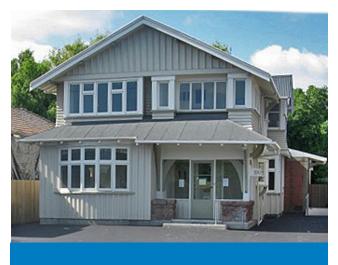

SeniorNet Mac Inc.
Learning Centre (Club Rooms)
190 Worcester Street, Christchurch

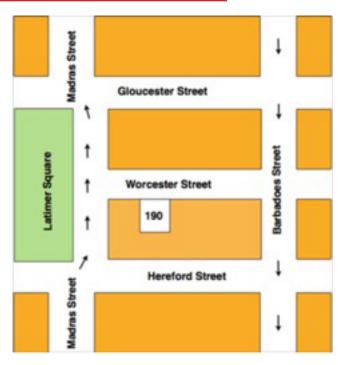